# **D-Link**

БЕСПРОВОДНОЙ ДВУХДИАПАЗОННЫЙ ПОВТОРИТЕЛЬ AC750 DAP-1520

# КРАТКОЕ РУКОВОДСТВО ПО УСТАНОВКЕ

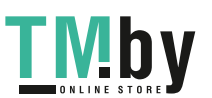

#### Правила и условия безопасной эксплуатации

Внимательно прочитайте данный раздел перед установкой и позключением устройства. Убедитесь, что устройство и кабели не имеют механических повреждений. Устройство должно быть использовано только по назначению, в соответствии с кратким руководством по установке.

Устройство предназначенно для эксплуатации в сухом, чистом, не запыленном и хорошо проветоиваемом помещении с нормальной впахиостью, в стороне от мощных источников тепла. Не используйте его на улице и в местах с повышенной влажностью Не размешаето на устройстве построенние предметы Вентиляционные отверстия устройства должны быть открыты. Температура окружающей среды в непосредственной близости от устройства и внутри его корпуса должна быть в пределах от 0° С до +40° С.

Эпектролитание должно соответствовать параметрам электролитания, указанным в технических характеристиках устройства.

Не вокрывайте корпус устройства! Перед очисткой устройства от загрязнений и пыли отключите питание устройства. Узаляйте пыль с помощью влажной салфетки. Не используйте жидкий/аэрозопыные очистители или малипицинстатические устройства для очистки. Избегайте попадания влаги в устройство.

Срок службы устройства - 2 года.

Гарантийный период исчисляется с момента приобретения устройства у официального дилера на территории России и стран СНГ и составляет один год. Вне зависимости от даты продажи гарантийный срок не может превышать 2 года с даты производства изделия, которая определяется по 6 (год) и 7 (месяц) шифрам сесийного номера, указанного на наклейке с техническими данными.

Fox: 9 - 2009. A - 2010. B - 2011. C - 2012. D - 2013. E - 2014. F - 2015. G - 2016. H - $2017$ 

Месяц: 1 - январь. 2 - февраль. .... 9 - сентябрь. А - октябрь. В - коябрь. С декабрь.

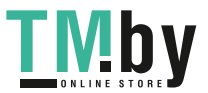

**TIVIDV** https://tm.by<br>MHTepHeT-Marasин TM.by

# **КОМПЛЕКТ ПОСТАВКИ**

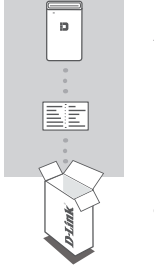

БЕСПРОВОДНОЙ ДВУХДИАПАЗОННЫЙ ПОВТОРИТЕЛЬ AC750 DAP-1520

КАРТА С НАСТРОЙКАМИ БЕСПРОВОДНОЙ СЕТИ

Если что-либо из перечисленного отсутствует, пожалуйста, обратитесь к поставщику.

# **ВВЕДЕНИЕ**

DAP-1520 расширяет зону покрытия беспроводной сети ТД (точки доступа) или беспроводного маршрутизатора, обеспечивая соединение в любой точке Вашего дома.

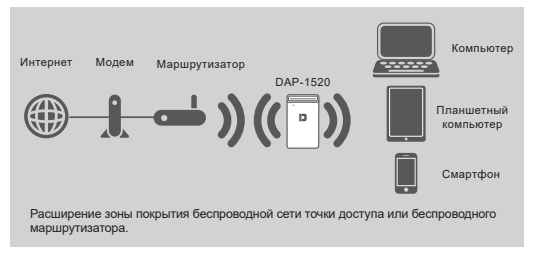

D-Link

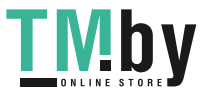

# https://tm.by Интернет-магазин TM.by

DAP-1520

# **НАСТРОЙКА УСТРОЙСТВА**

### **ВЫБЕРИТЕ СПОСОБ НАСТРОЙКИ**

Существует три способа настройки DAP-1520 – с помощью Wi-Fi Protected Setup (WPS) (рекомендуется), с помощью приложения QRS Mobile или Web-браузера.

## **НАСТРОЙКА DAP-1520 С ПОМОЩЬЮ WPS (WI-FI PROTECTED SETUP)**

**ПРИМЕЧАНИЕ:** для подключения к беспроводному маршрутизатору или ТД, а также для расширения беспроводной сети, убедитесь, что маршрутизатор или ТД оснащены кнопкой WPS.

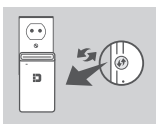

Подключите DAP-1520 к электрической розетке и подождите, пока индикатор питания не замигает желтым светом. Нажмите кнопку WPS на беспроводном маршрутизаторе или точке доступа, затем нажмите кнопку WPS на DAP-1520. Индикатор загорится зеленым светом.

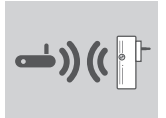

Пожалуйста, подождите две минуты до завершения. После успешного подключения DAP-1520 к беспроводному маршрутизатору или точке доступа индикатор загорится постоянным зеленым светом.

Если индикатор постоянно горит желтым цветом после завершения процесса подключения, то повторитель DAP-1520 установил соединение низкого качества. Чтобы повысить качество соединения, необходимо переместить DAP-1520 к розетке, расположенной ближе к исходному беспроводному маршрутизатору или точке доступа.

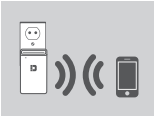

Теперь можно подключить Ваш компьютер или мобильные устройства к беспроводной сети DAP-1520. При подключении используйте следующее имя сети (SSID):

- 2,4 ГГц: **(SSID Вашего маршрутизатора)-EXT**
- 5 ГГц: **(SSID Вашего маршрутизатора)-EXT5G**

Для передачи данных по беспроводной сети с более высокой скоростью рекомендуется использовать диапазон 5 ГГц. Пожалуйста, используйте обычный пароль для своего маршрутизатора.

DAP-1520

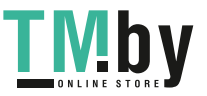

# https://tm.by Интернет-магазин TM.by

D-Link

# **НАСТРОЙКА УСТРОЙСТВА**

## **НАСТРОЙКА DAP-1520 С ПОМОЩЬЮ ПРИЛОЖЕНИЯ QRS MOBILE**

Можно настроить DAP-1520, используя свой смартфон. Найдите приложение "D-Link QRS Mobile" в Apple App Store или Google Play и загрузите его. Затем подключите смартфон к DAP-1520 и выполните инструкции приложения или обратитесь к руководству пользователя.

## **НАСТРОЙКА DAP-1520 С ПОМОЩЬЮ WEB-БРАУЗЕРА**

Также можно настроить DAP-1520 с помощью Web-браузера. После подключения DAP-1520 к электрической розетке в зоне действия беспроводной сети маршрутизатора откройте утилиту на компьютере, выберите имя беспроводной сети DAP-1520 (SSID) и введите пароль (указанные на карте с настройками беспроводной сети).

Далее откройте Web-браузер (например, Internet Explorer, Firefox, Safari или Chrome) и введите **http://dlinkap.local.** Пользователи Wi ndows XP должны ввести **http://dlinkap.** По умолчанию имя пользователя **Admin**, поле с паролем оставьте пустым. Для получения подробной информации обратитесь к руководству по настройке DAP-1520.

# **ПОИСК И УСТРАНЕНИЕ НЕИСПРАВНОСТЕЙ**

# **ПРОБЛЕМЫ УСТАНОВКИ И НАСТРОЙКИ**

#### **1. КАК ВЫПОЛНИТЬ СБРОС НАСТРОЕК DAP-1520 К ЗАВОДСКИМ НАСТРОЙКАМ ПО УМОЛЧАНИЮ?**

- Убедитесь, что питание устройства включено.
- Используя скрепку, нажмите и удерживайте кнопку reset на нижней панели устройства в течение 5 секунд.

**Внимание:** после сброса устройства к заводским настройкам по умолчанию все текущие настройки будут удалены. Имя беспроводной сети (SSID) и пароль по умолчанию указаны на карте с настройками беспроводной сети.

- **2. КАК ПОДКЛЮЧИТЬ КОМПЬЮТЕР ИЛИ ДРУГОЕ УСТРОЙСТВО К DAP-1520, ЕСЛИ ИМЯ БЕСПРОВОДНОЙ СЕТИ (SSID) ИЛИ ПАРОЛЬ ЗАБЫТЫ?**
	- Если Вы не меняли настройки расширенной беспроводной сети, можно использовать имя беспроводной сети (SSID) и пароль, указанные на карте с настройками беспроводной сети.
	- Если Вы изменили имя беспроводной сети (SSID) или пароль и не записали новые, выполните сброс устройства к заводским настройкам по умолчанию, как указано выше в пункте 1.
	- Рекомендуется записать данную информацию, чтобы легко подключить другие беспроводные устройства в будущем. Для записи можно использовать входящую в комплект поставки карту с настройками беспроводной сети.

D-Link

DAP-1520

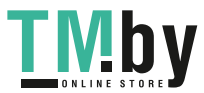

# Технические характеристики

# **Стандарты**

- IFFE 802.11ac
- IEEE 802.11a
- IEEE 802.11n
- IEEE 802.11g
- IEEE 802.11b

### **Диапазон частот**

- От 2,4 ГГц до 2,4835 ГГц
- От 5,15 ГГц до 5,35 ГГц

## **Интерфейсы устройства**

- 802.11ac/n/g/b/a
- Кнопка Reset
- Кнопка WPS

# **Антенна**

• Две внутренние антенны

## **Безопасность**

- Wi-Fi Protected Access (WPA/WPA2)
- 64/128-битное шифрование WEP
- WPS (PBC)

# **Расширенные функции**

• Приложение QRS Mobile для устройств с iOS и Android

# **Управление устройством**

• Web-интерфейс

#### **Индикаторы**

• Status/WPS

# **Рабочая температура**

• От 0 $^{\circ}$  ло 40 $^{\circ}$  С

# **Температура хранения**

• От -20˚ до 65˚ C

### **Влажность при эксплуатации**

• От 10% до 90% (без конденсата)

### **Влажность при хранении**

• От 5% до 95% (без конденсата)

## **Питание на входе**

• 100 - 240 В переменного тока, 50/60 Гц

# **Максимальная потребляемая**

#### **мощность**

• 6.25 Вт

# **Сертификаты**

- FCC
- CE
- IC
- UL
- C-Tic k
- EMI/EMC
- Wi-Fi Certified

# **Размеры (Д х Ш х В)**

• 92 х 58 х 34,2 мм

# **Вес**

• 104 г

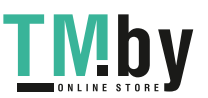

# ТЕХНИЧЕСКАЯ ПОДДЕРЖКА

Обновления программного обеспечения и документация доступны на Интернет-сайте D-Link. D-Link предоставляет бесплатную поддержку для клиентов в течение гарантийного срока. Клиенты могут обратиться в группу технической поддержки D-Link по телефону или через Интернет.

Техническая поддержка компании D-Link работает в круглосуточном режиме ежедневно, кроме официальных праздничных дней. Звонок бесплатный по всей России.

#### **Техническая поддержка D-Link:**

8-800-700-5465

#### **Техническая поддержка через Интернет:**

http://www.dlink.ru e-mail: support@dlink.ru

**Изготовитель:** Д-Линк Корпорейшн, 114, Тайвань, Тайпей, Нэйху Дистрикт, Шинху 3-Роуд, № 289

# **Уполномоченный представитель, импортер:**

ООО "Д-Линк Трейд" 390043, г. Рязань, пр. Шабулина, д.16 Тел.: +7 (4912) 503-505

# ОФИСЫ

Россия Москва, Графский переулок, 14 Тел. : +7 (495) 744-00-99 E-mail: mail@dlink.ru

Україна Київ, вул. Межигірська, 87-А Тел.: +38 (044) 545-64-40 E-mail: ua@dlink.ua

Moldova Chisinau; str.C.Negruzzi-8 Tel: +373 (22) 80-81-07 E-mail:info@dlink.md

Беларусь Мінск, пр-т Незалежнасці, 169 Тэл.: +375 (17) 218-13-65 E-mail: support@dlink.by

Қазақстан Алматы, Құрманғазы к-cі,143 үй Тел.: +7 (727) 378-55-90 E-mail: almaty@dlink.ru

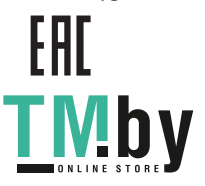

Հայաստան Երևան, Դավթաշեն 3-րդ թաղամաս, 23/5 Հեռ.՝ +374 (10) 39-86-67 Էլ. փոստ՝ info@dlink.am

Latvija Rīga, Lielirbes iela 27 Tel.: +371 (6) 761-87-03 E-mail: info@dlink.lv

Lietuva Vilnius, Žirmūnų 139-303 Tel.: +370 (5) 236-36-29 E-mail: info@dlink.lt

Eesti E-mail: info@dlink.ee

Türkiye Uphill Towers Residence A/99 Ataşehir /ISTANBUL Tel: +90 (216) 492-99-99 Email: info.tr@dlink.com.tr

**ישראל** רח' המגשימים 20 קרית מטלון פתח תקווה 972 (3) 921-28-86 support@dlink.co.il